AutoCAD [Win/Mac]

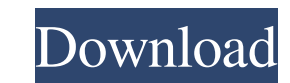

**AutoCAD Crack+ Free For Windows**

AutoCAD has evolved into a complex product with approximately 200 commands, such as ways to move, create, delete, and manipulate parts, features, and data entities. AutoCAD can also be used to create a variety of two- and three-dimensional drawings. AutoCAD is used for drafting and designing two-dimensional and three-dimensional objects. It supports 2D vector graphics, such as polylines and polyangles, and 3D polygons and surfaces. AutoCAD also supports the ability to print 2D and 3D objects. AutoCAD Architecture and Component Overview An AutoCAD architecture diagram shows the major AutoCAD components and the relationship between them. As shown in the diagram, the AutoCAD user interface is organized into three major parts: The drawing area, which is where the user creates drawings. The status bar, which shows information about the drawings, the commands used to create the drawings, and the status of the objects being created. The status bar. The AutoCAD Architecture The AutoCAD Architecture Diagram shows the major AutoCAD components and their relationship to one another. The drawing area is the main work area where the user creates drawings and does most of his or her work. The status bar is where the user can view the status of the drawing, read information, and control the flow of drawing commands. The user interface also provides the menus and commands that control drawing and other operations. The Architecture Diagram also shows the location of important AutoCAD objects, such as layers, object styles, object properties, and drawing settings. There are two types of main AutoCAD objects: dynamic and static. The dynamic objects have something to do with the drawing area. They can be moved, scaled, and edited. They can also be created, deleted, or locked to prevent unauthorized changes. The static objects, such as the layer and line style, store data and characteristics that define how drawings are displayed. AutoCAD Object Organization The AutoCAD Object Organization Diagram shows the locations of important AutoCAD objects. The AutoCAD Object Organization Diagram shows where AutoCAD objects are stored and where they are used. The most commonly used objects are stored on the upper-right side of the screen, and other objects are placed on the bottom-left side of the screen. The objects are then used in the drawing area

## **AutoCAD Crack +**

In the first decade of the 21st century, several CAD systems began to use XML for the interchange of geometry and drawing information: BREM for AutoCAD, Convergence for VectorWorks, MagicDraw for SolidWorks, Project3D/MagicDraw for CATIA, BRL-CAD, VCEDA, ADxGIS, OpenSCAD. The.NET programmatic API allows to access a drawing's geometries and characteristics. It provides various tools for manipulating a drawing, such as the addition of new objects, the creation of files, commands and the manipulation of layers and the number of dimensions of a CAD object. An additional programmatic API is provided via COM and Dynamic Data Exchange (DDE). The layer management commands are similar to commands for creating, deleting and modifying layers within the drawing. AutoCAD has a WYSIWYG graphic user interface (GUI). In version 2, the user interface was almost exclusively command-based. However, with AutoCAD LT, the UI was revised to a mixed-mode graphical interface. With the release of AutoCAD 2016, the mixed-mode interface became dominant. The Mixed-Mode user interface (MMU) allows the user to use either a command-based user interface or a graphical interface. The command-based user interface is similar to the original commandbased user interface. The user has to type in commands or insert objects with the mouse. In contrast, the graphical user interface is a bit similar to a Microsoft Windows® program. It consists of a Windows-like desktop and icons that represent objects and their parts. An additional graphical interface is available in AutoCAD LT. User interface With AutoCAD 2014, the user interface changed again to a mixture of command and graphical user interface. In version 2013, the GUI was mostly command based. However, the latest GUI is essentially the same as with older releases. With the release of AutoCAD 2016, the mixed-mode user interface became dominant. The mixed-mode user interface (MMU) allows the user to use either a command-based user interface or a graphical interface. The command-based user interface is similar to the original commandbased user interface. The user has to type in commands or insert objects with the mouse. In contrast, the graphical user interface is a bit similar to a Microsoft Windows® program. It consists of a Windows-like desktop and icons that represent objects and their parts. An additional graphical interface is a1d647c40b

## **AutoCAD [32|64bit]**

To prevent the cracking of Autodesk Autocad, we have to use the keygen. But you need to type the serial key first in the cracked Autodesk Autocad to use it. ![](images/0.png) ![](images/1.png) ![](images/2.png) ![](images/3.png) ![](images/4.png) ![](images/5.png) ![](images/6.png) ![](images/7.png) ![](images/8.png) ![](images/9.png) ![](images/10.png) ![](images/11.png) ![](images/12.png) ![](images/13.png) ![](images/14.png) ![](images/15.png) ![](images/16.png) ![](images/17.png) ![](images/18.png) ![](images/19.png) ![](images/20.png) ![](images/21.png) ![](images/22.png) ![](images/23.png) ![](images/24.png) ![](images/25.png) ![](images/26.png) ![](images/27.png) ![](images/28.png) ![](images/29.png) ![](images/30.png) ![](images/31.png) ![](images/32.png) ![](images/33.png) ![](images/34.png) ![](images/35.png) ![](images/36.png) ![](images/37.png) ![](images/38.png) ![](images/39.png) ![](images/40.png) ![](images/41.png) ![](

## **What's New in the AutoCAD?**

Rapidly send and incorporate feedback into your designs. Import feedback from printed paper or PDFs and add changes to your drawings automatically, without additional drawing steps. (video: 1:15 min.) Markup Assist: Support annotations and highlights on your drawings. Don't worry about lost highlights when your drawing is emailed as a pdf. No need to send back your annotated drawing for revision. Support annotations and highlights on your drawings. Don't worry about lost highlights when your drawing is emailed as a pdf. No need to send back your annotated drawing for revision. Automatic face creation and editing. The new editing interface allows you to add an accurate geometrical representation of your drawing directly within your drawing. The new editing interface allows you to add an accurate geometrical representation of your drawing directly within your drawing. The new split toolbar allows you to quickly access all the commands you need. Allows you to quickly access all the commands you need. The new split toolbar allows you to quickly access all the commands you need. Microsoft Active Directory. Ease of use for both designers and administrators. Keep user information in a secure, centralized location. New Features The New Command Dial and Toolbar The new Command Dial and Toolbar are designed to make it easier to find the command you need. We've redesigned the Command Dial to include commands in a new menu called the AutoCAD Customized Commands Menu. The Customized Commands Menu will allow you to assign commonly used commands to a single menu so that you can access them easily. In addition, the Customized Commands Menu will be organized by commands that are most commonly used in your drawing. You can also access these menu options from the Help Menu. The New Splits Toolbar In AutoCAD 2020, we introduced the Splits Toolbar, which allowed you to quickly access more commands, and minimize the number of commands on the toolbar. The Splits Toolbar still exists but in AutoCAD 2023 it has been redesigned and expanded. A new menu called the Splits Menu contains commands that allow you to access the new Splits Toolbar. From the Splits Menu you can access the Splits Toolbar and change the layout of the toolbar. The new Splits Toolbar contains all of the commands that you'll want to use the most, and eliminates the need for most of the buttons on the original Splits Toolbar

**System Requirements For AutoCAD:**

Battlefield 4 has 3 different game modes: Conquest, Rush and Operations. All three can be played in your choice of both single player or local multiplayer (or both). If you own the game, you can experience all three modes in single player or via local multiplayer. We recommend having at least 4 players to enjoy all 3 game modes in a full-featured play session. In this guide we will be showing you how to join local multiplayer games, which allow you to play the Conquest, Rush and Operations modes on your own. For our multiplayer guide,

Related links: